## imatest 2021.2 主窗口介绍

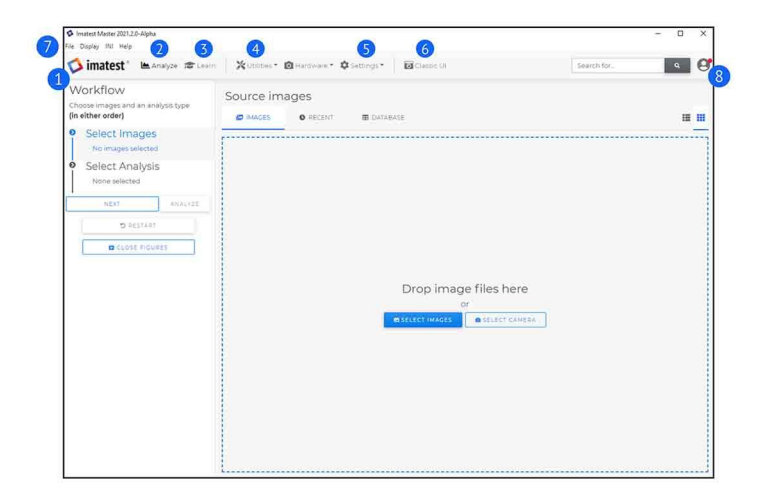

## imatest 2021.2版本主窗口灵活易用

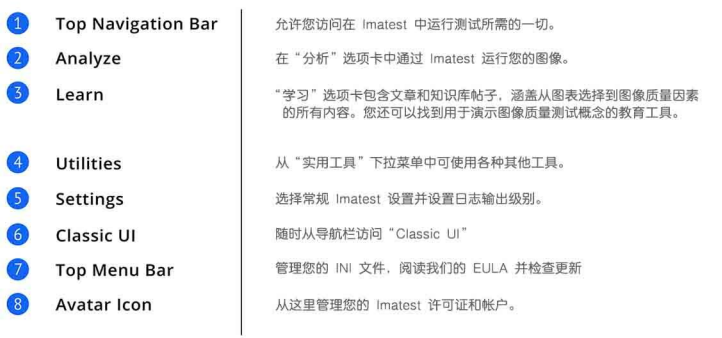

imatest 主窗口

## 用 ColorChecker 分析使用示例:

1. 选择您的图像+分析

要分析图像,请单击主菜单中的分析图标。

该窗口有一个很大的源图像区域。将图像拖放到窗口中,或单击"选择图像"按钮,然后从计算机上的文件夹中选 择图像。

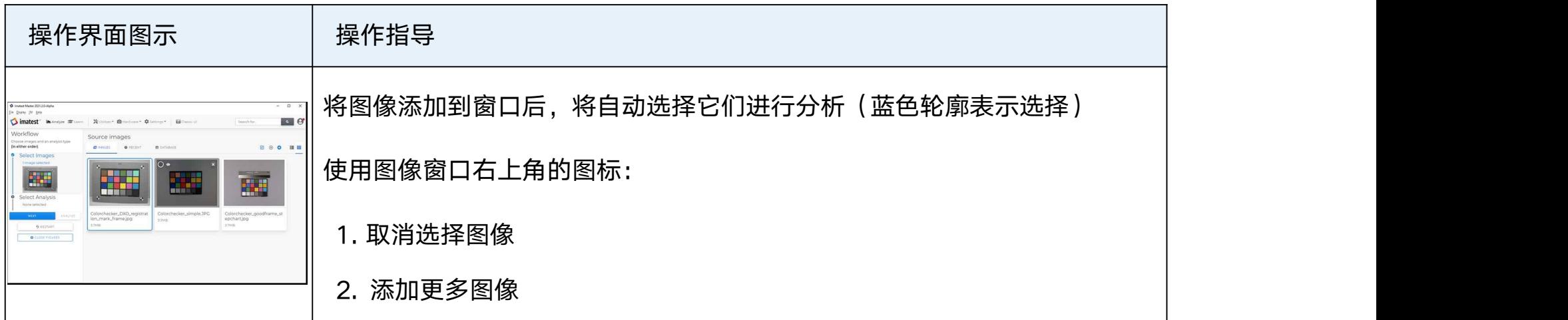

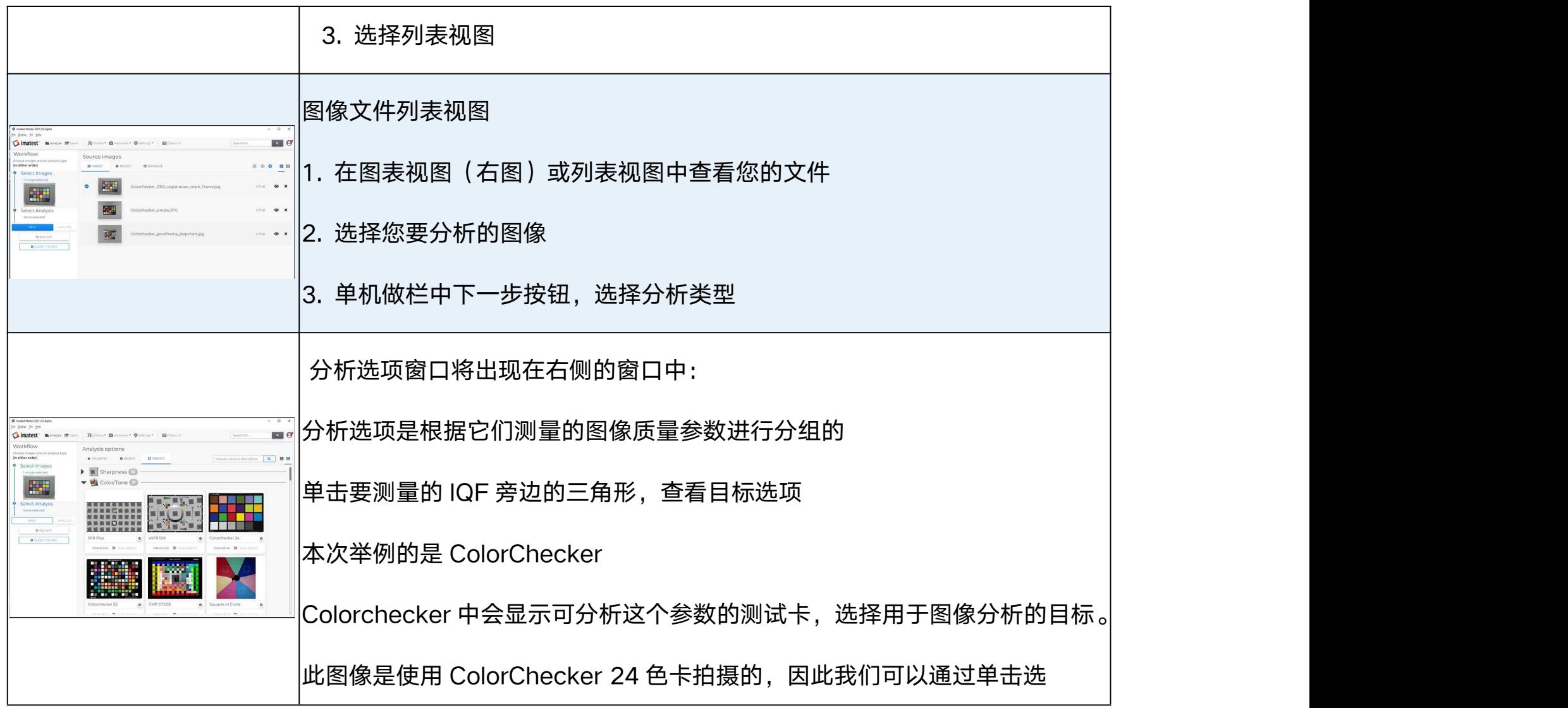

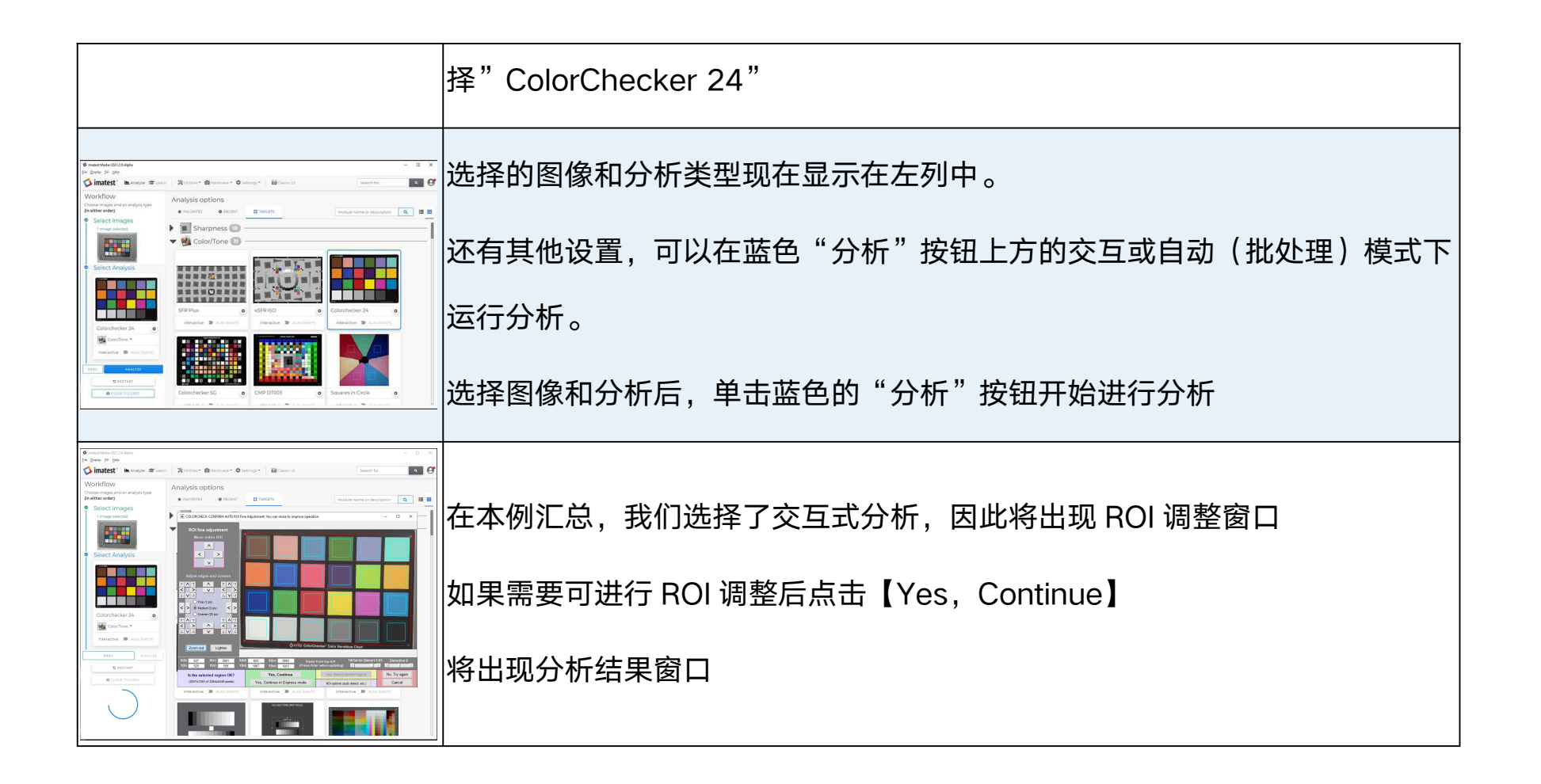

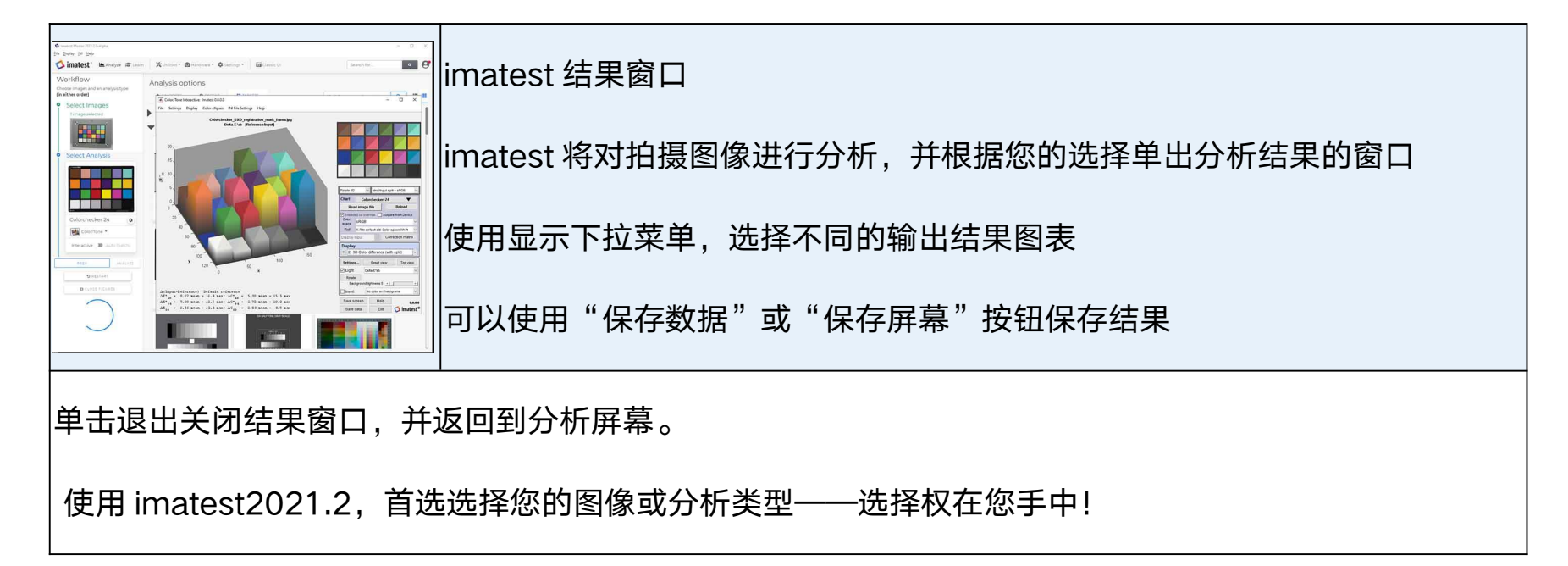

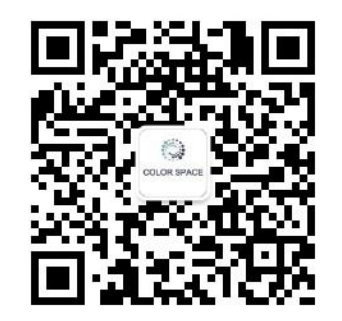

扫码关注【正印科技】随时随地了解行业最新资讯/活动/解决方案